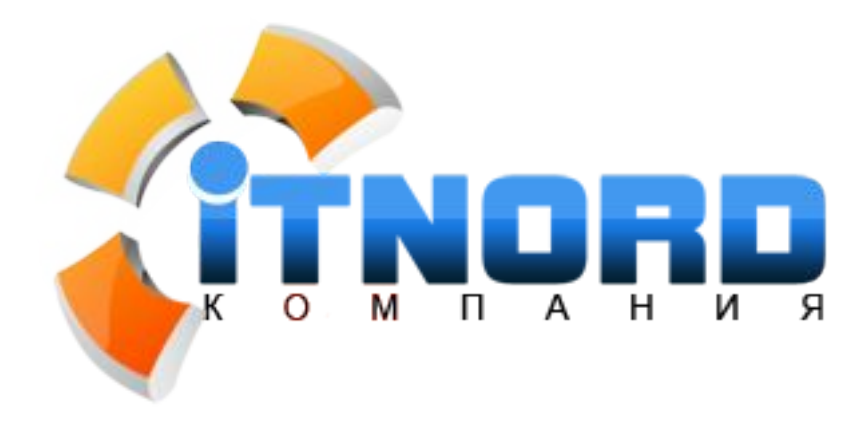

# **КАК УДОБСТВО САЙТА ВЛИЯЕТ НА ПРОДАЖИ?**

## **УДОБСТВО ДЛЯ ПОКУПАТЕЛЯ – ЗАЛОГ ВАШЕГО УСПЕХА**

**Семоненко Евгений** руководитель

**www.it-nord.ru sales@it-nord.ru 44-21-20**

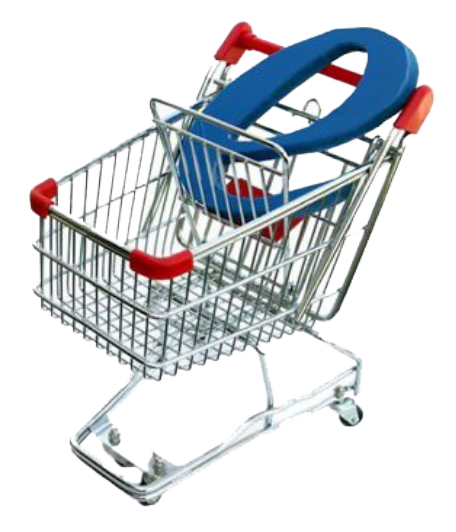

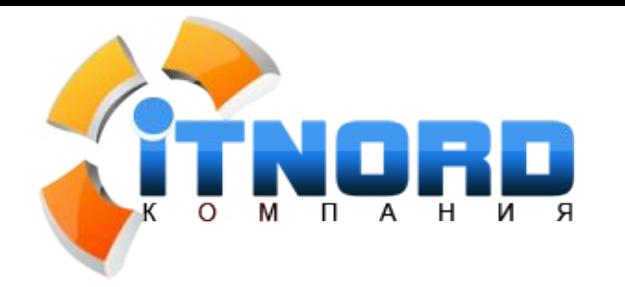

Знакомство с каталогом

Изучение товара

Оформление заказа

### **Частая ошибка Интернет-магазинов. Главная страница.**

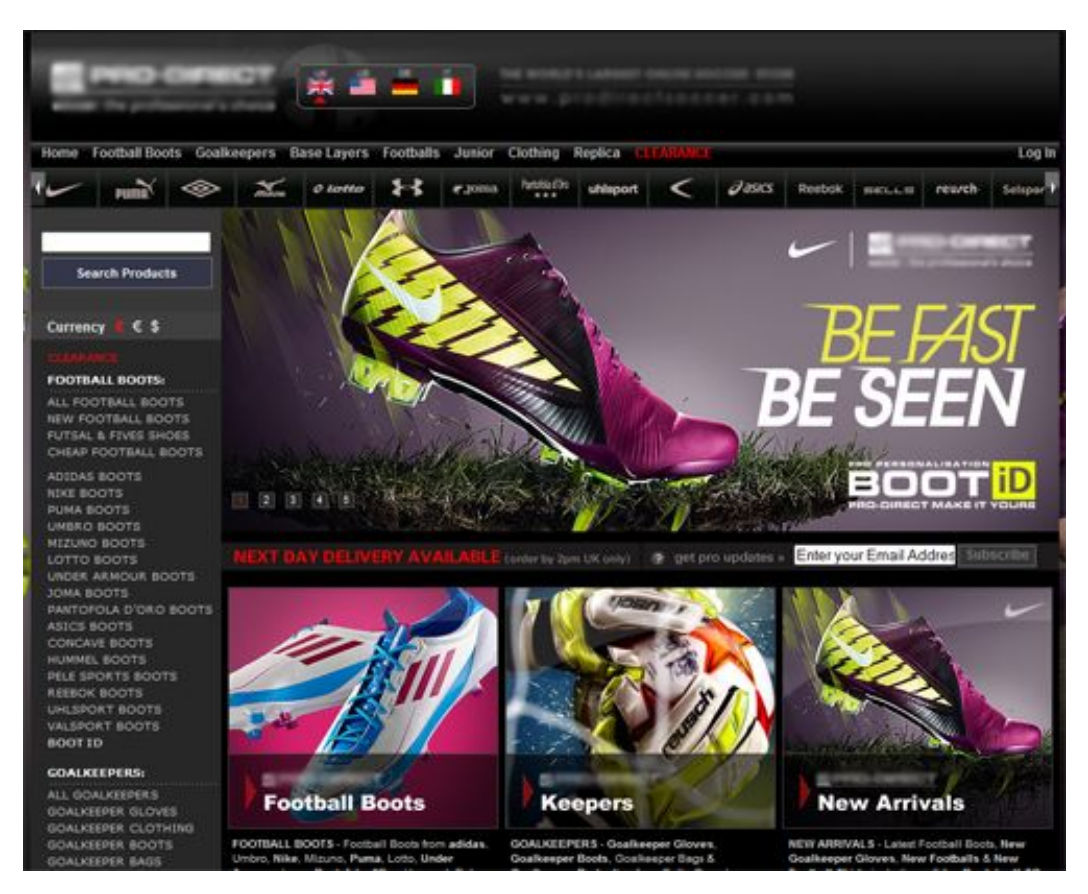

Посетитель не видит предложения на главной странице сайта.

В общем случае потенциальный покупатель должен увидеть товар, предлагаемый магазином в течение первых 5 секунд просмотра.

На рисунке изображен скрин-шот главной страницы успешного онлайнмагазина товаров для футбола (Великобритания).

#### **Предложение товара на лицо ☺**

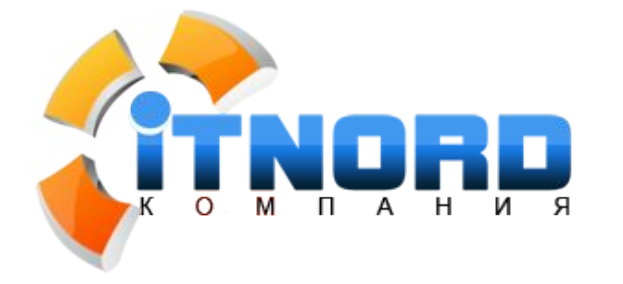

Знакомство с каталогом

Изучение товара

Оформление заказа

## **Интернет-магазин «СВЯЗНОЙ» - удачный пример главной страницы**

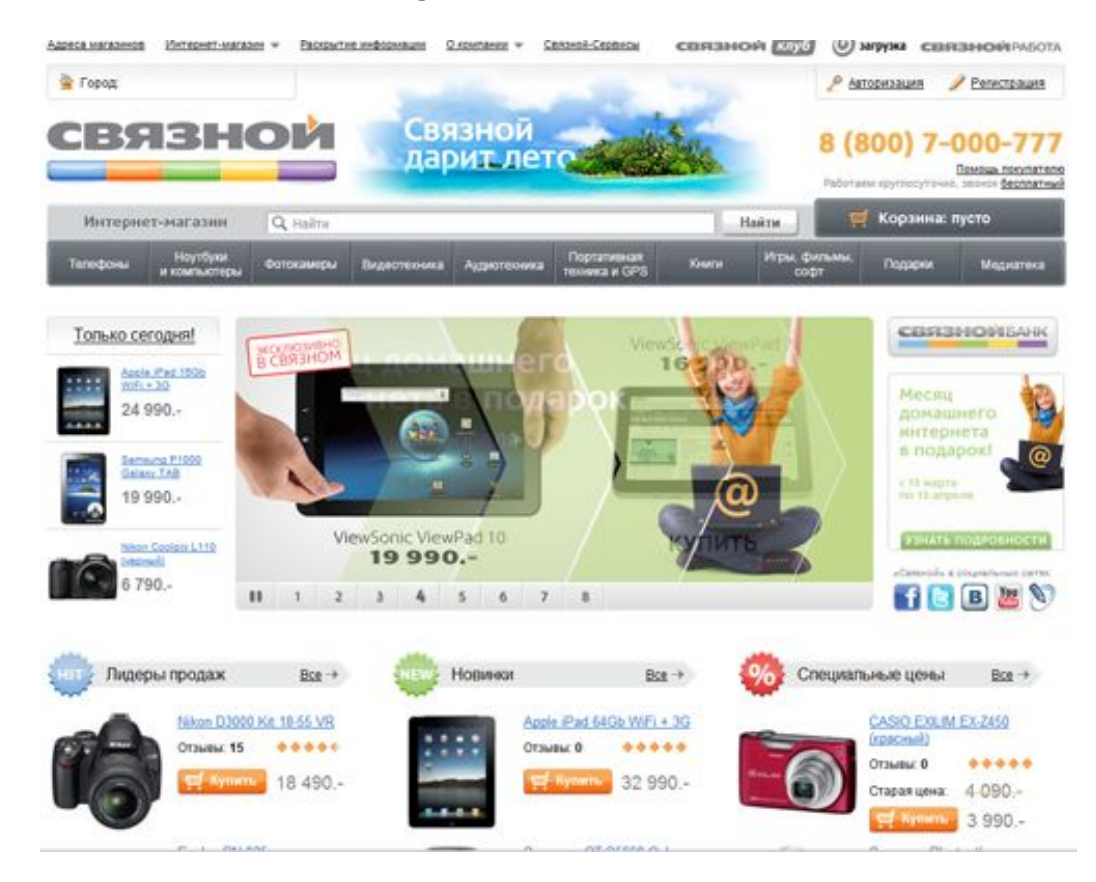

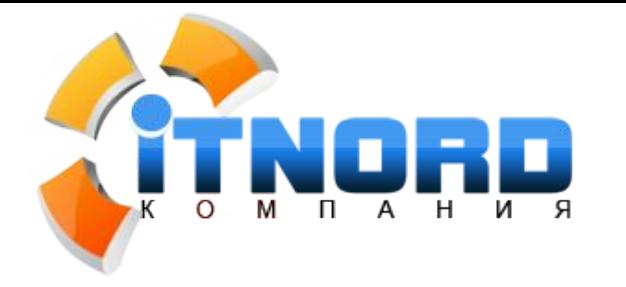

Знакомство с каталогом Изучение товара Оформление заказа

## **Неверно размещать на главной странице Интернет-магазина:**

- Фото руководителя и большое количество текстовой информации;
- Историю магазина;
- Статьи о товарах;
- Новости компании…

Для всей этой информации необходимы отдельные разделы.

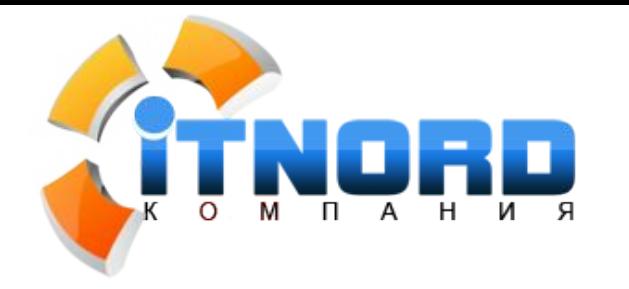

Знакомство с каталогом

Изучение товара

Оформление заказа

## **Что должно быть на главной и каждой странице магазина:**

- 1. Телефоны для связи с оператором;
- 2. Поиск по сайту;
- 3. Ссылка на раздел «Помощи» покупателю;
- 4. Ссылка на главную страницу;
- 5. Возможность просмотра полного каталога (возможно пошагового);
- 6. Баннеры с акциями (привлекают внимание посетителей на нужные группы товаров);
- 7. Возможно размещение информации о доставке;
- 8. Понятная корзина на видном месте.

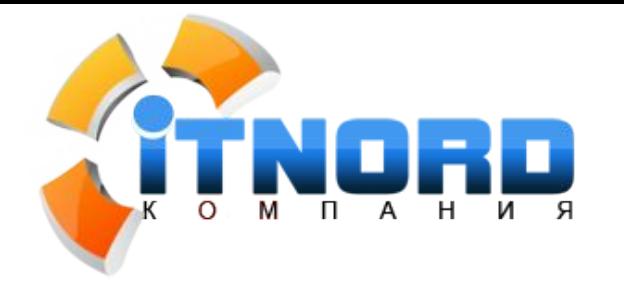

Знакомство с каталогом

Изучение товара

Оформление заказа

## **Разработка структуры Интернет-магазина:**

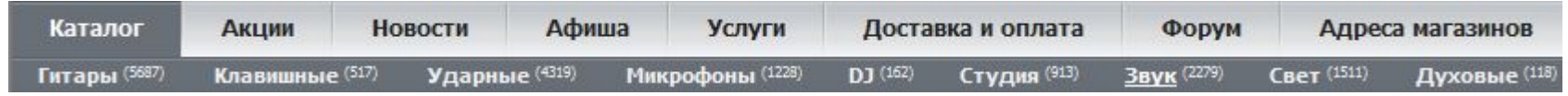

В общем случае Интернет-магазин может содержать следующие структурные разделы:

- Каталог продукции (в качестве элемента навигации или же просто ссылка на каталог);
- Каталог статей (возможно использование в качестве SEO инструмента)
- Обязательный раздел «О компании» (предоставление полной информации повышает доверие покупателя);
- Контактная информация;
- Информация о процедурах покупки/оплаты/доставки;
- Ответы на часто задаваемые вопросы (возможно объединить с 5);

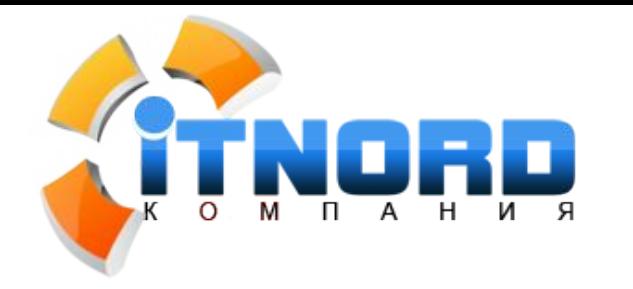

Знакомство с каталогом

Изучение товара

Оформление заказа

### **Навигация на главной странице**

Главная страница кроме того, что является «первой витриной» Интернетмагазина, несет функцию первой точки принятия решения покупателем.

Все навигационные элементы должны выглядеть и быть расположены таким образом, чтобы выбор был сделан в пользу продавца: удобные в использовании меню, дублирование навигации в «подвале» сайта.

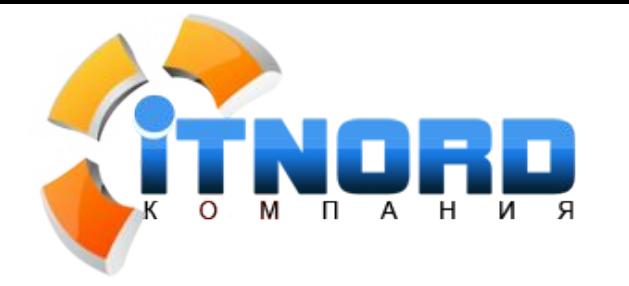

Знакомство с каталогом

Изучение товара

Оформление заказа

## **Цена ошибок при разработке главной страницы и структуры сайта**

- Потеря интереса покупателей на ранней стадии знакомства с магазином и как следствие снижение прибыли;
- Снижение доверия покупателей за счет отсутствия полной информации о магазине «перед глазами»;
- Потеря покупателей из-за отсутствия удобства использования или плохой навигации.

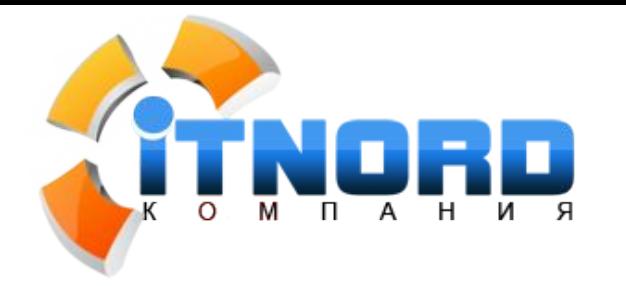

**Знакомство с каталогом** 

Изучение товара

Оформление заказа

## **Правила отображения каталога. Общие рекомендации.**

- Предложение товара на каждой странице;
- Отсутствие товаров в подразделе каталога может стать существенным ударом по репутации, лучше скрывать такие разделы;
- Выпадающее меню для построения каталога не очень удобны в использовании посетителями, но позволяют сэкономить место на странице, особенно при большом ассортименте товаров;
- Возможно использование дополнительных инструментов непосредственно в структуре каталога (сложные фильтры групп товаров);
- Поддержание каталога в актуальном состоянии во избежание «неприятных сюрпризов».

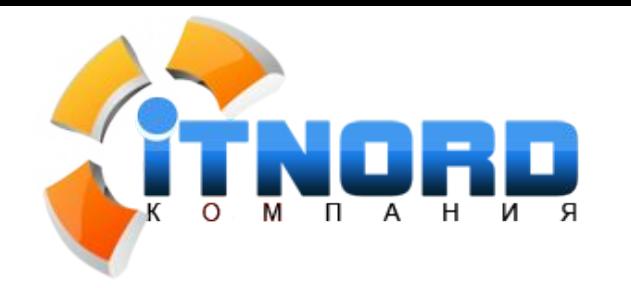

#### **Знакомство с каталогом**

Изучение товара

Оформление заказа

#### **Примеры построения каталогов.**

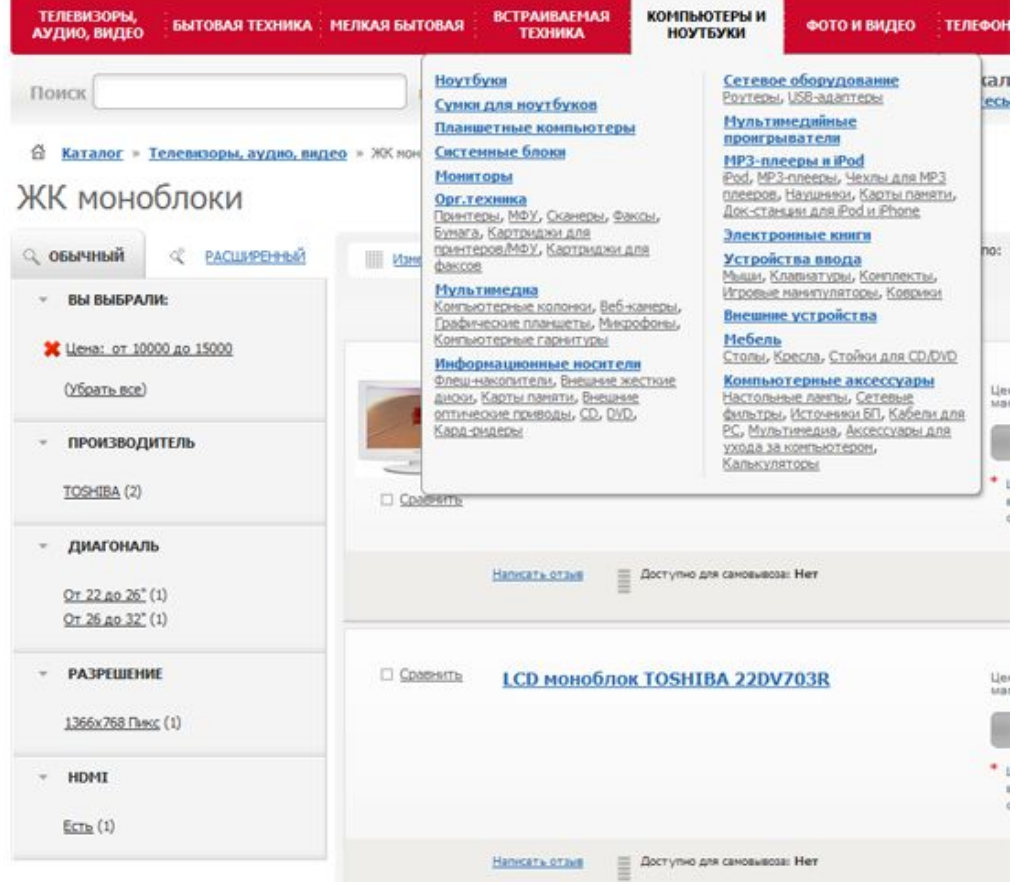

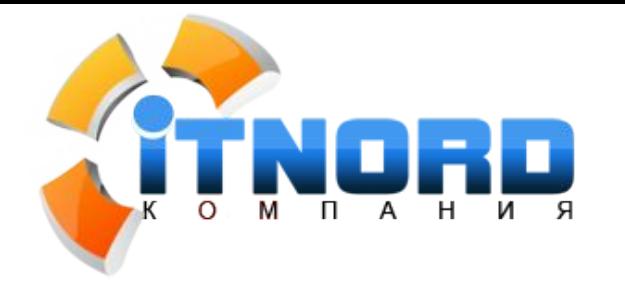

#### **Знакомство с каталогом**

Изучение товара

Оформление заказа

#### **Примеры построения каталогов.**

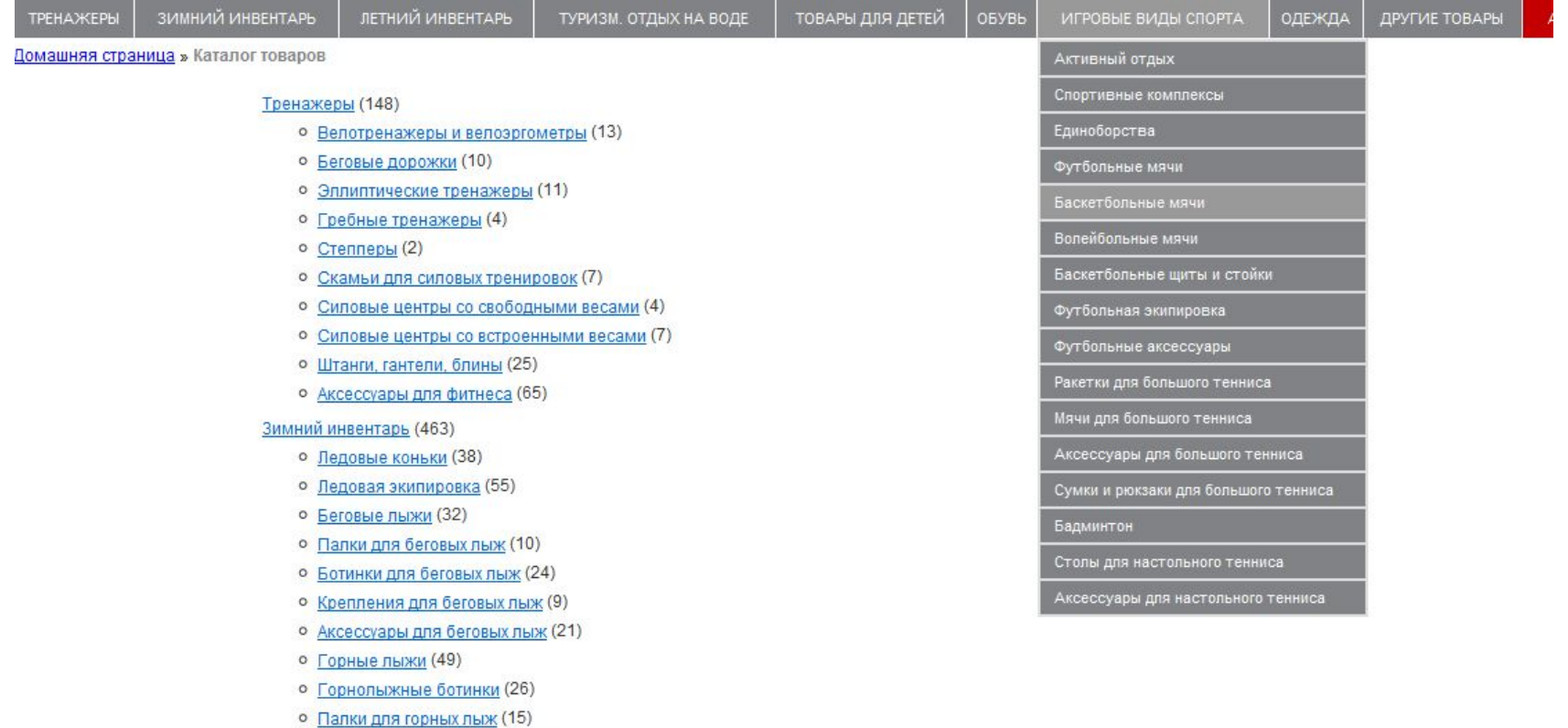

о Аксессуары для горных лыж (17)

о Сноуборды (25)

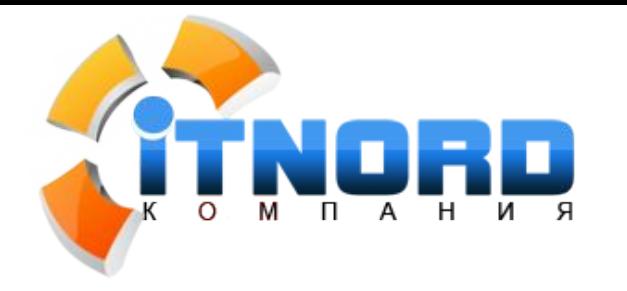

**Знакомство с каталогом** 

Изучение товара

Оформление заказа

#### **Навигация в каталоге.**

При разработке структуры каталога действуют общие правила разработки навигационных элементов.

Главное, что должен добиться продавец – упростить для покупателя процесс ознакомления с товарами и максимально ускорить принятие решения о покупке.

Каждый переход в каталоге – это точка принятия решения и задача магазина помочь покупателю совершить покупку.

**Удобный и проработанный каталог важен и продавцу и покупателю.**

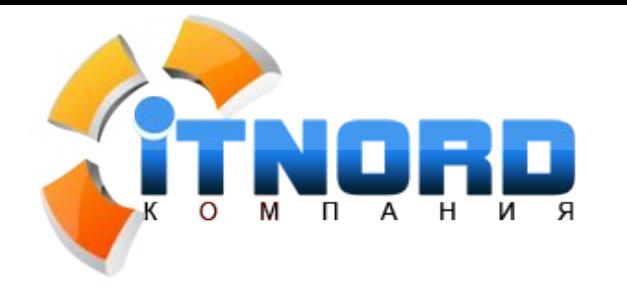

**Изучение товара** 

Оформление заказа

**Подробная информация о товаре.**

Наряду с главной страницей сайта и структурой каталога, просмотр информации о товаре требует качественной проработки.

Эта страница является последним «рубежом» перед принятием решения о покупке (если покупателя интересует именно этот товар).

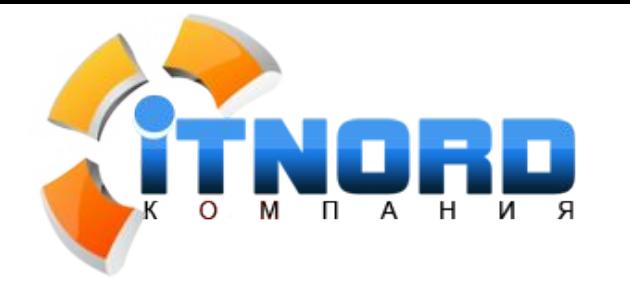

**Изучение товара** 

Оформление заказа

## **Подробная информация о товаре. Элементы на странице товара.**

- Наименование товара;
- Цена товара;
- Детальное фото;
- Дополнительные фото товара с разных ракурсов;
- Описание товара;
- Существенные условия по предоставлению скидки;
- Условия доставки товара (акции по доставке);
- Отзывы о товаре;
- Ссылки (кнопки) «Купить» и «В корзину»;
- Навигационная цепочка, ссылка в раздел каталога;
- Сравнение товаров;
- Сделать более описательный URL и привязать его к названию товара (по возможности).

**Тел.: (8182) 44-21-20**

**http://www.it-nord.ru, E-mail: sales@it-nord.ru**

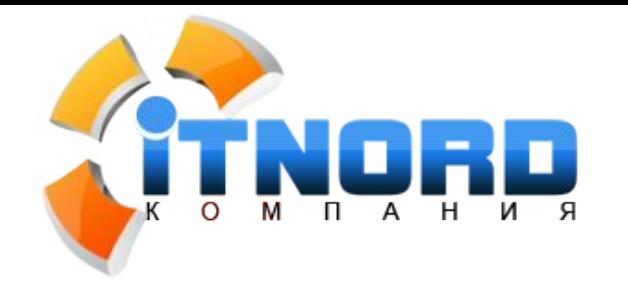

**Изучение товара** 

Оформление заказа

#### **Подробная информация о товаре. Примеры.**

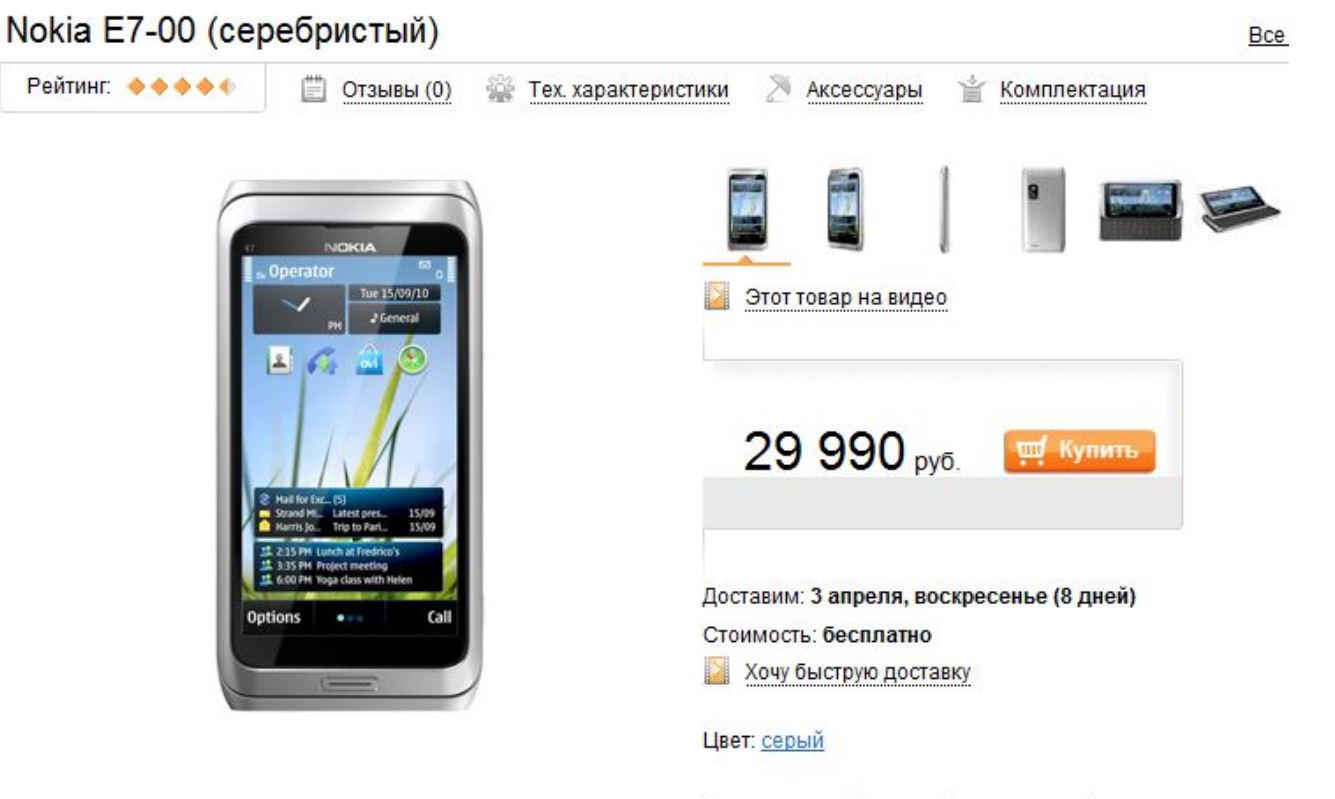

Теги: интернет, 3g, gwerty-клавиатура, фото, мультимедиа

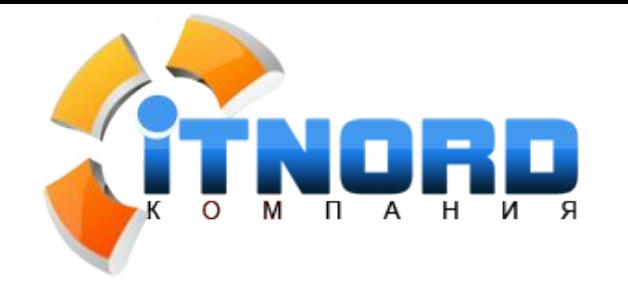

**Изучение товара** 

Оформление заказа

#### **Подробная информация о товаре. Примеры.**

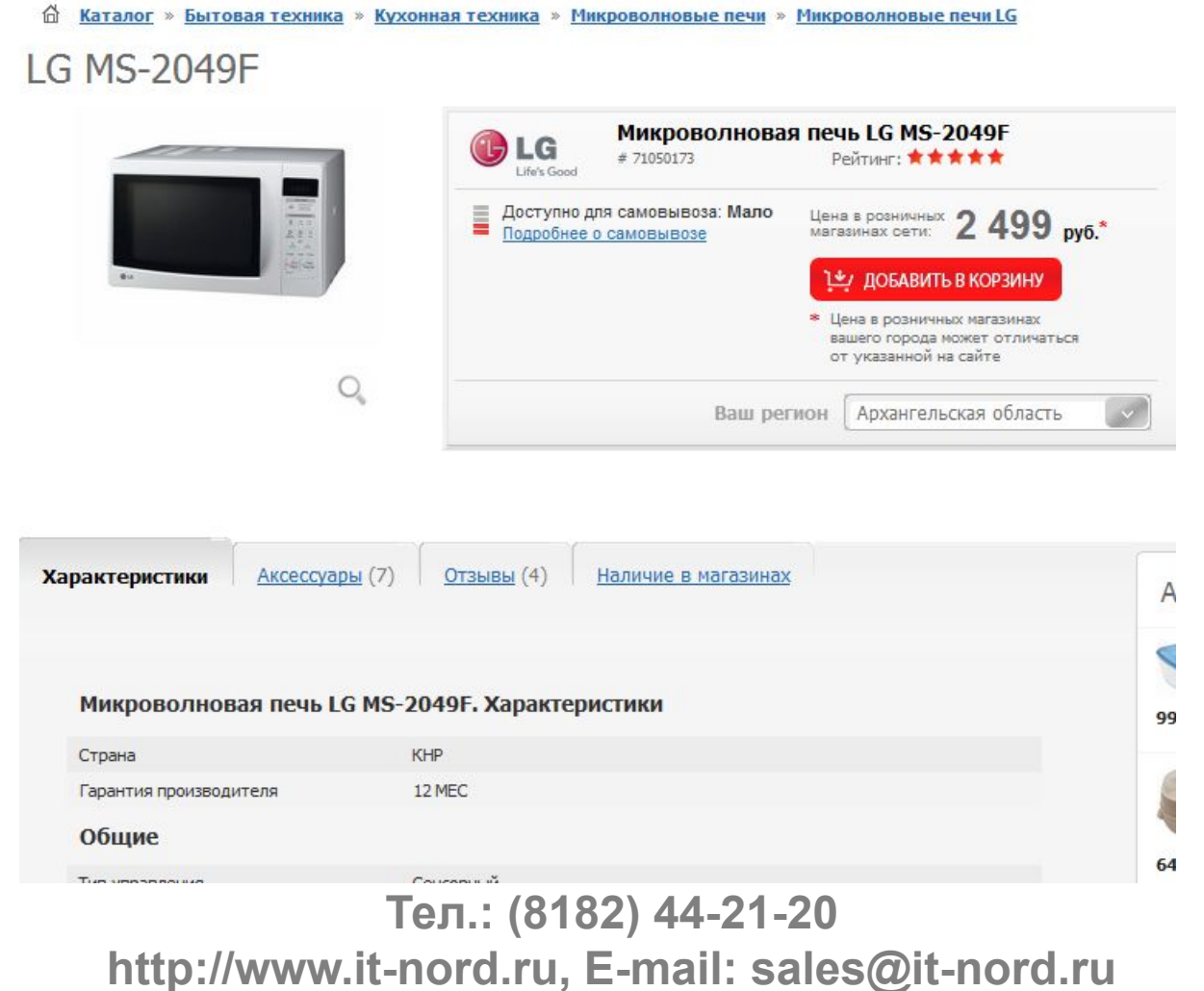

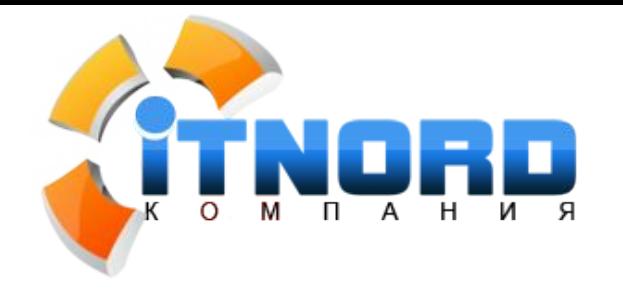

**Изучение товара** 

Оформление заказа

#### **Подробная информация о товаре. Примеры.**

zoom in

home > women > outerwear > long sleeve wool double breasted pea coat

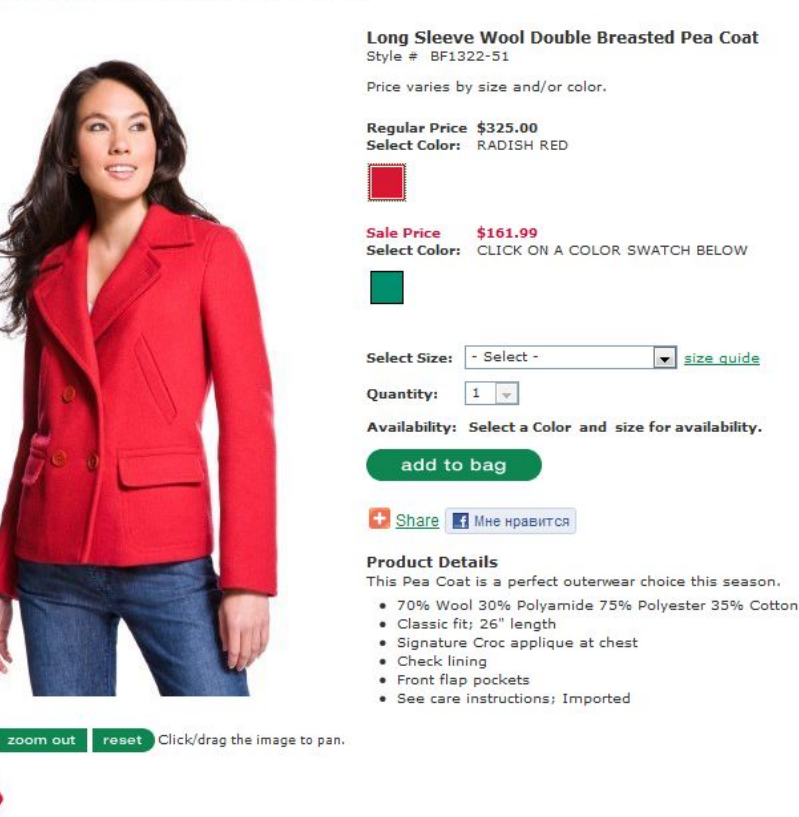

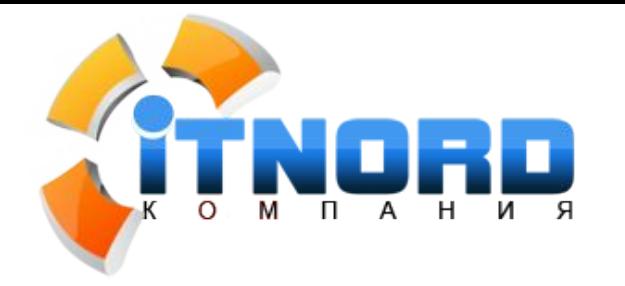

**Изучение товара** 

Оформление заказа

## **Подробная информация о товаре. Рекомендации**

- Максимально упрощать навигацию и выделять кнопки совершения покупки;
- Аккуратно использовать блок «С этим товаром покупают» и «Похожие товары»;
- Использовать две ссылки «Купить» и «Положить в корзину», чтобы не путать пользователя;
- При нажатии на ссылку «В корзину» должно происходить некое действие (выпадающее или всплывающее окно, подтверждающее операцию);

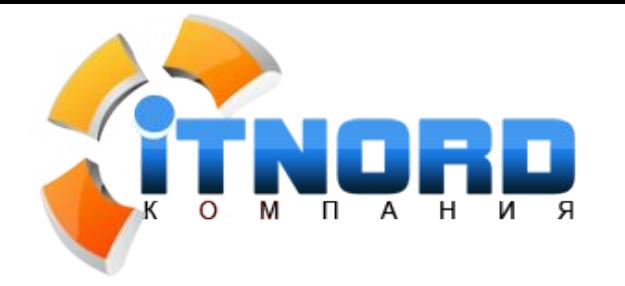

**Изучение товара** 

Оформление заказа

## **Подробная информация о товаре. Цена ошибок.**

Неудобная страница информации о заказе может привести к потере интереса покупателя, а также внимания к товару и, как следствие, уход покупателя с сайта.

При просмотре товара, пользователь должен сохранить возможность перехода в другие разделы каталога.

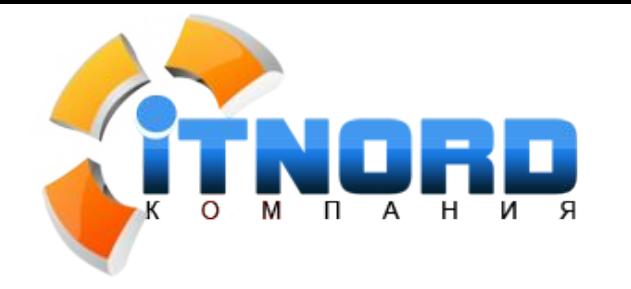

Просмотр главной страницы Знакомство с каталогом Изучение товара

**Оформление заказа** 

#### **Покупатель нажал «Оформить заказ»…**

Требование регистрации сразу после просмотра товара неоправданно, этот шаг можно оставить на последний момент, а п возможности вообще обойтись без него.

Возможно использовать информацию для оплаты и доставки как регистрационную, что позволит не пугать покупателя регистрацией на сайте.

При оформлении заказа со страницы желательно убрать любые элементы, которые могут отвлечь покупателя от процедуры оформления.

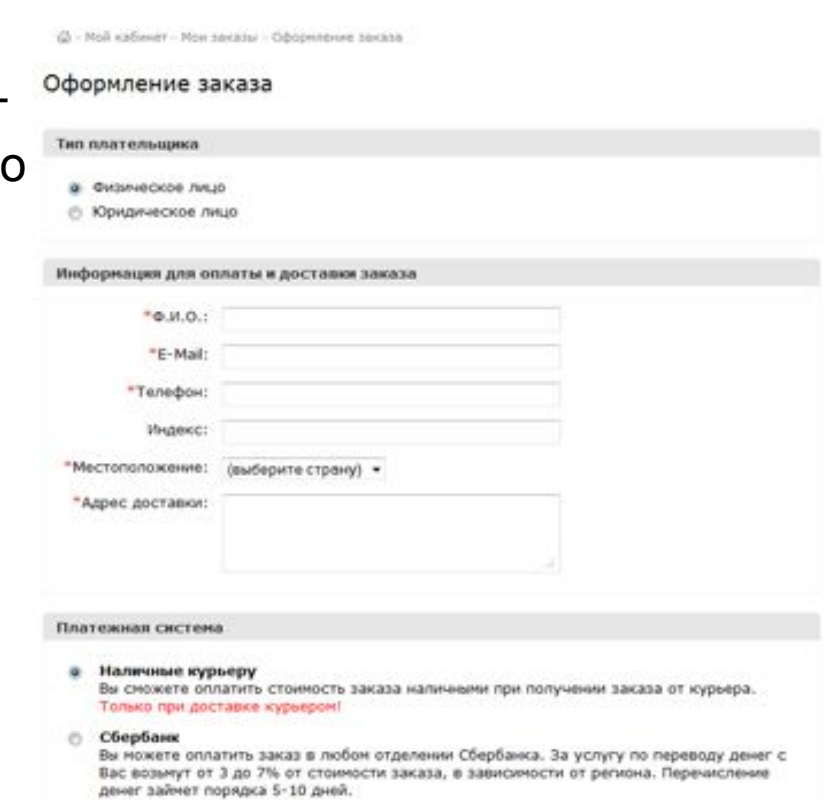

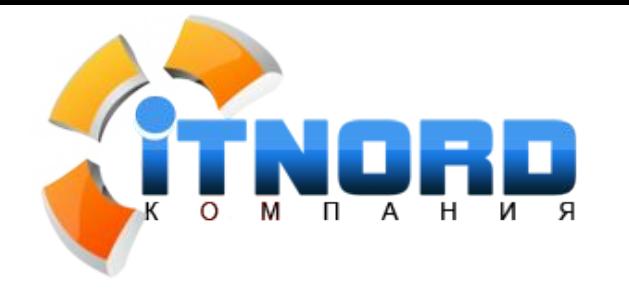

Просмотр главной страницы Знакомство с каталогом Изучение товара

**Оформление заказа** 

## **Не совершайте ошибок.**

Многие ошибки, допущенные при проектировании и разработке Интернетмагазина, часто имеют довольно серьезные последствия.

*«Покупатель, которому понравилось покупать приведет одного человека, а которому не понравилось отговорит четверых»*

**Будьте внимательны при разработке технического задания на разработку Интернет-магазина и принятии дизайн-макета.**

УСПЕШНЫХ ОНЛАЙН ПРОДАЖ! ☺

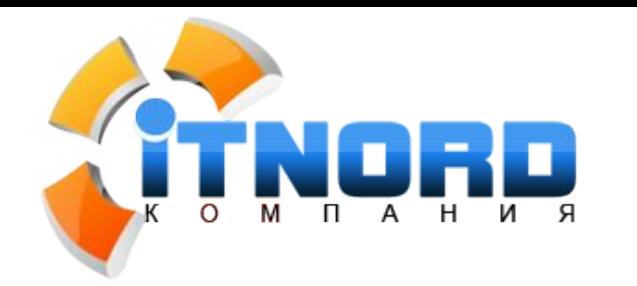

Просмотр главной страницы Знакомство с каталогом Изучение товара

**Оформление заказа** 

# **Вопросы ?**

Семоненко Евгений руководитель

www.it-nord.ru sales@it-nord.ru 44-21-20